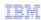

## IBM Tivoli Composite Application Manager for Microsoft Applications V6.2.3

Gathering Microsoft SQL agent logs for troubleshooting

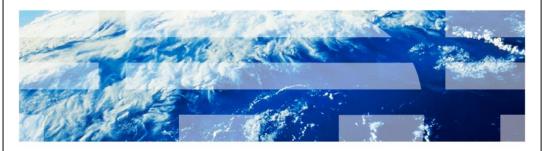

© 2012 IBM Corporation

IBM Tivoli® Composite Application Manager for Microsoft Applications V6.2.3, Gathering Microsoft® (MS) SQL agent logs for troubleshooting.

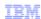

## **Objectives**

When you complete this module, you can perform these tasks:

- Update the MS SQL agent collector variables to increase the tracing
- Collect the MS SQL agent logs for Tivoli support review

2 Gathering Microsoft SQL agent logs for troubleshooting

© 2012 IBM Corporation

When you complete this module, you can perform these tasks:

- Update the MS SQL agent collector variables to increase the tracing
- Collect the MS SQL agent logs for Tivoli support review

| Backu    | р                                                          |                        |
|----------|------------------------------------------------------------|------------------------|
|          |                                                            |                        |
| ■ Remen  | nber to make a backup of your server                       |                        |
| ■ Take s | creen captures of the files and attributes that you change |                        |
|          |                                                            |                        |
|          |                                                            |                        |
|          |                                                            |                        |
|          |                                                            |                        |
|          |                                                            |                        |
|          |                                                            |                        |
|          |                                                            |                        |
| 3        | Gathering Microsoft SQL agent logs for troubleshooting     | © 2012 IBM Corporation |

Before you start, it is very important to remember to make a backup of your server.

Also, it is a very good idea to make a copy or a screen capture of any files or attributes that you change, so that you can change them back to the original values after collecting the log files. The increased trace settings might affect the physical disk space and processor utilization of the machine.

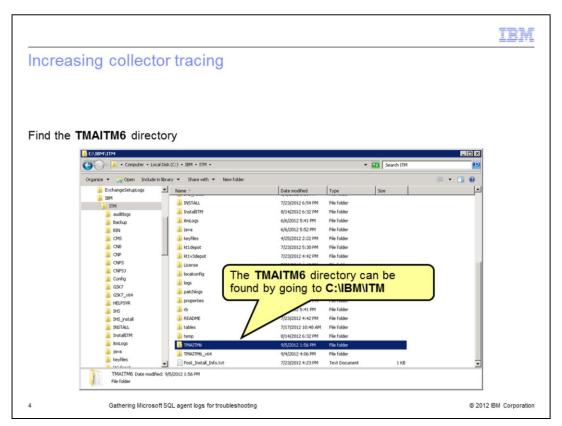

Before opening a Problem Report (PMR), follow these steps to gather important trace logs to greatly speed the time needed to troubleshoot a problem.

First, find the **TMAITM6** directory.

The default path for **<itm\_home>** is **C:\IBM\ITM**.

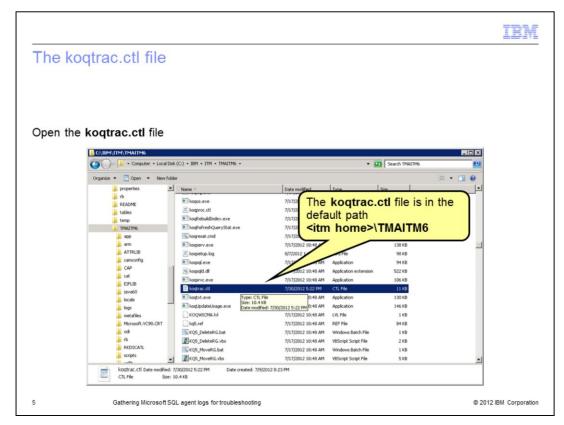

In the TMAITM6 directory, open the koqtrac.ctl file.

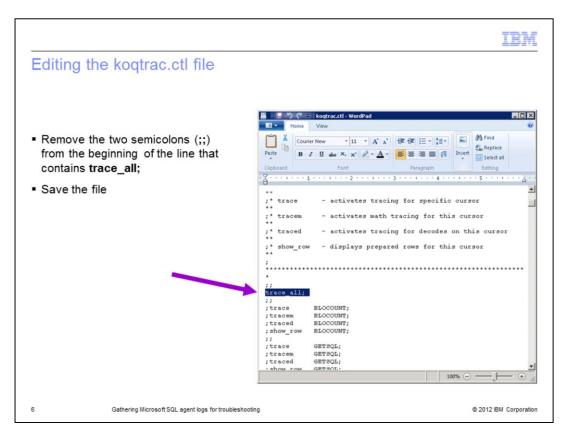

Remove the two semicolons (;;) from the beginning of the line that contains only the phrase **trace\_all**; and save the file.

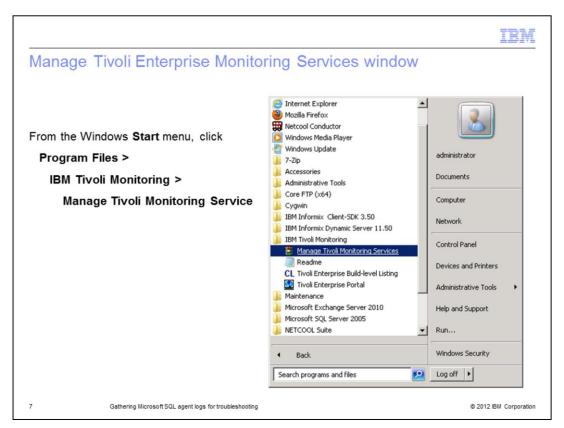

From the Windows **Start** menu, open the **Manage Tivoli Enterprise Monitoring Services** window.

Click Program Files > IBM Monitoring > Manage Tivoli Monitoring Service.

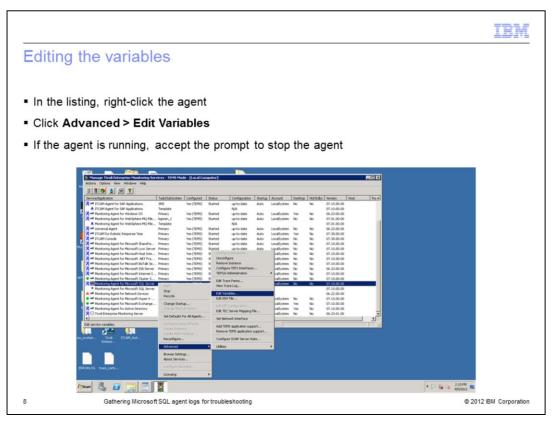

Right-click the row that contains the name of the monitoring agent whose environment variables you want to set and in the menu, click **Advanced > Edit Variables**.

If the agent is running, accept the prompt to stop the agent.

For the environment variables you created to take effect, stop and start the agent.

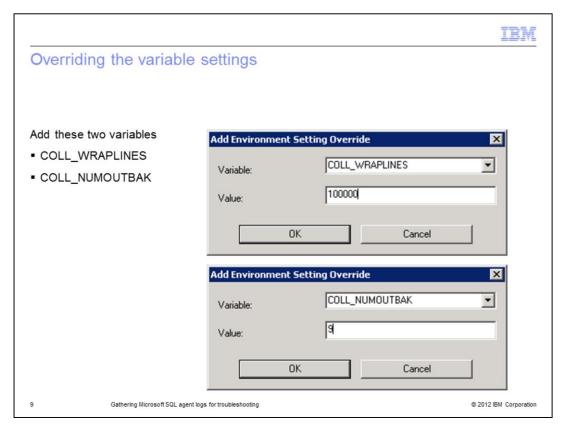

With these steps override the variable settings:

- 1. Click Add.
- 2. In the Variable field, enter COLL\_WRAPLINES.
- 3. In the Value field, enter the number 100000.
- 4. Click OK.

Repeat the same steps to add the second settings:

- 1. Click Add.
- 2. In the **Variable** field, enter **COLL\_NUMOUTBACK**.
- 3. In the Value field, enter the number 9.
- 4. Click OK.

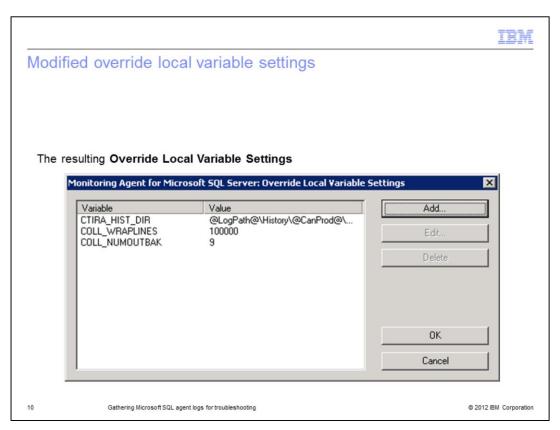

The Monitoring Agent for Microsoft SQL Server: **Override Local Variable Settings** should now resemble this image, with the added variable settings available for use.

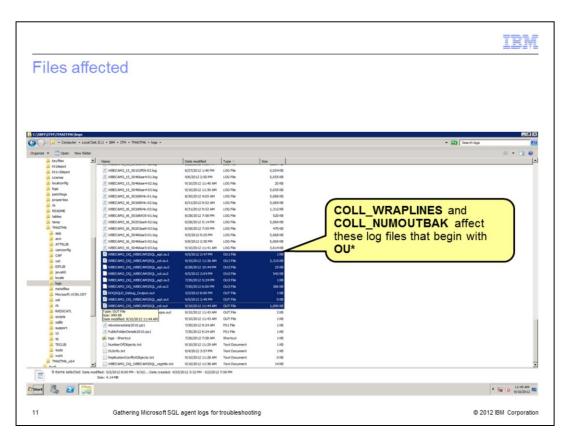

The **COLL\_WRAPLINES** and **COLL\_NUMOUTBAK** variables control the number of lines each **OU\*** file preserves and the number of **OU\*** log files that are retained for the MS SQL collector.

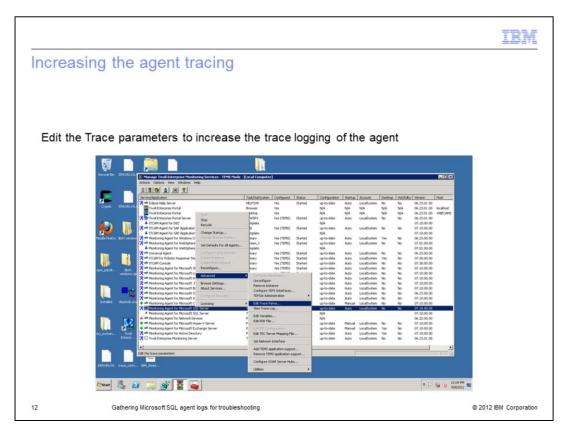

Now increase the agent trace logging with these steps:

- 1. Open the Manage Tivoli Enterprise Monitoring Services window.
- 2. Right-click the icon of the monitoring agent that you want to modify the logging for.
- 3. Click Advanced > Edit Trace Parms.

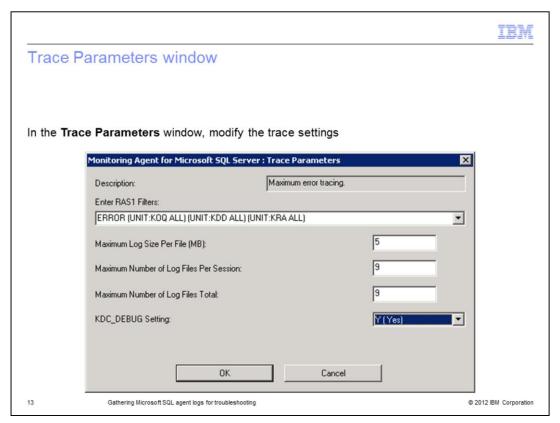

- 4. In the Enter RAS1 Filters menu, click the trace setting for maximum error tracing KBB\_RAS1=ERROR (UNIT:koq ALL) (UNIT:kra ALL) (UNIT:kdd ALL).
- 5. Modify the value for Maximum Log Size Per File (MB) to 5.
- 6. Modify the value for **Maximum Number of Log Files Per Session** to **9**.
- 7. Modify the value for **Maximum Number of Log Files Total** to **9**.
- 8. (Optional) in the KDC\_DEBUG, click Y (Yes).
- 9. Click OK.

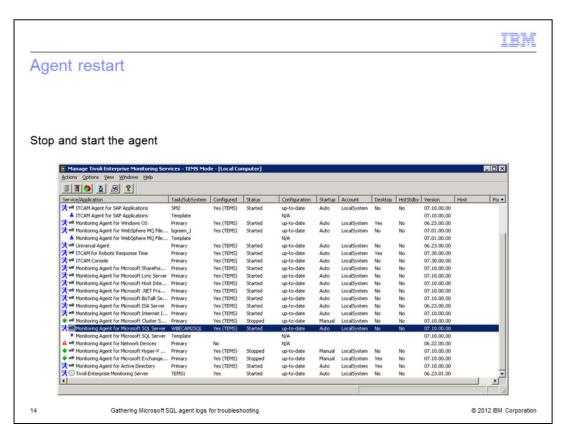

Stop and start the monitoring agent for the database instance that you want to trace.

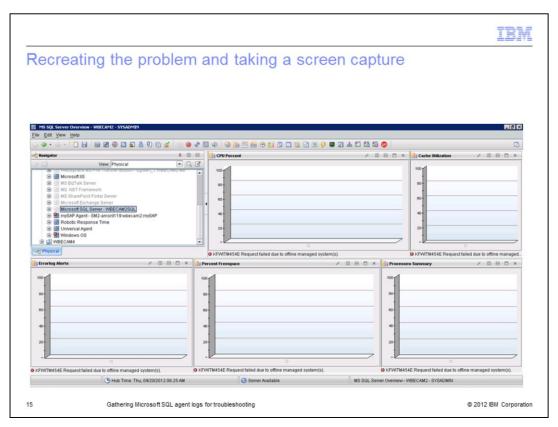

Next, let the agent run long enough to re-create the problem.

Take a screen capture of the issue and then immediately stop the agent. When you stop the agent, it helps Support to isolate the problem in the log files.

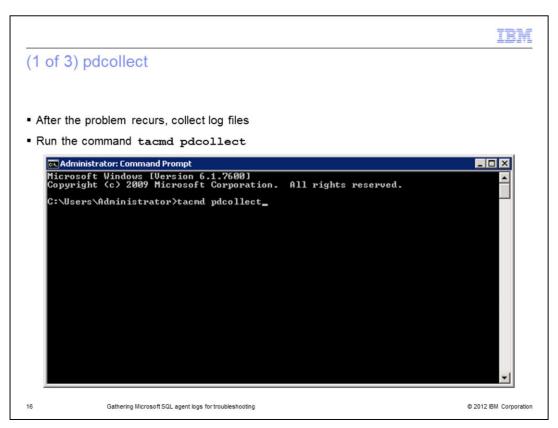

After the problem recurs, collect log files with the increased trace settings.

From a Command Prompt, run the command tacmd pdcollect.

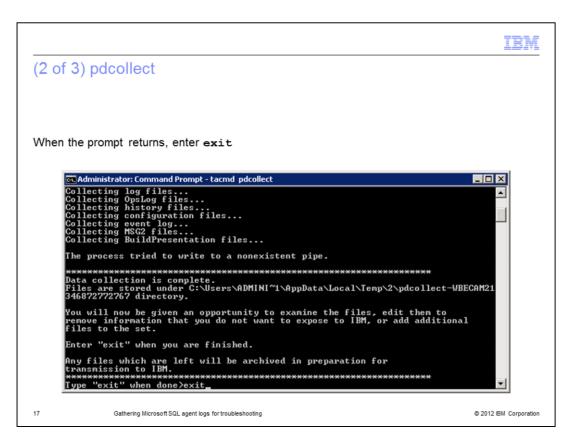

When the command prompt returns as shown in the image, enter exit.

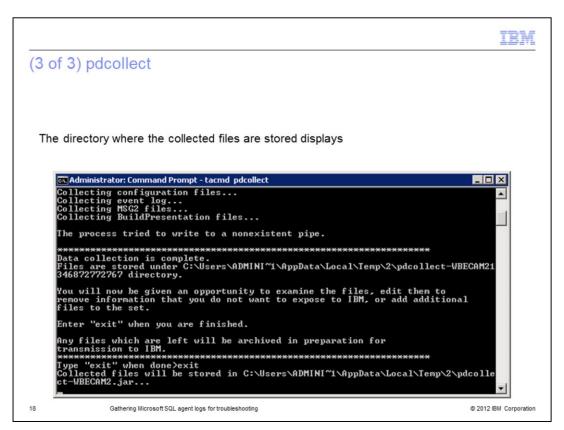

After you enter **exit**, the directory where the collected files are stored displays.

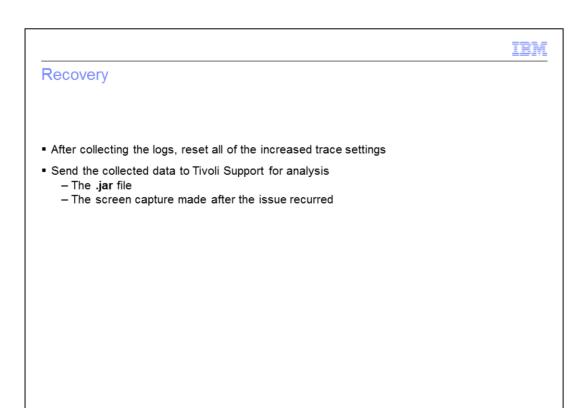

After you collect the log files, remember to reverse all of the increased trace settings using the screen captures and file copies you created at the beginning of this project. If you leave the increased trace settings in place, that might affect the physical disk space and processor utilization of the machine.

Send the collected **.jar** file and the screen capture you saved that shows the issue to Tivoli Support for analysis.

You can attach the file to the new PMR.

Gathering Microsoft SQL agent logs for troubleshooting

© 2012 IBM Corporation

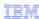

## **Summary**

Now that you have completed this module, you can

- Update the MS SQL agent collector variables to increase the tracing
- Collect the MS SQL agent logs for Tivoli support review

20

Gathering Microsoft SQL agent logs for troubleshooting

© 2012 IBM Corporation

Now that you have completed this module, you can perform these tasks:

- Update the MS SQL agent collector variables to increase the tracing
- Collect the MS SQL agent logs for Tivoli support review

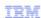

## Trademarks, disclaimer, and copyright information

IBM, the IBM logo, ibm.com, and Twoli are trademarks or registered trademarks of International Business Machines Corp., registered in many jurisdictions worldwide. Other product and service names might be trademarks of IBM or other companies. A current list of other IBM trademarks is available on the web at "Copyright and trademark information" at http://www.ibm.com/legal/copytrade.shtml

Microsoft is a registered trademark of Microsoft, Inc. in the United States and other countries.

Other company, product, or service names may be trademarks or service marks of others.

THE INFORMATION CONTAINED IN THIS PRESENTATION IS PROVIDED FOR INFORMATIONAL PURPOSES ONLY. WHILE EFFORTS WERE MADE TO VERIFY THE COMPLETENESS AND ACCURACY OF THE INFORMATION CONTAINED IN THIS PRESENTATION, IT IS PROVIDED "AS IS" WITHOUT WARRANTY OF ANY KIND, EXPRESS OR IMPLIED. IN ADDITION, THIS INFORMATION IS BASED ON IBM'S CURRENT PRODUCT PLANS AND STRATEGY, WHICH ARE SUBJECT TO CHANGE BY IBM WITHOUT NOTICE. IBM SHALL NOT BE RESPONSIBLE FOR ANY DAMAGES ARISING OUT OF THE USE OF, OR OTHERWISE RELATED TO, THIS PRESENTATION OR ANY OTHER DOCUMENTATION. NOTHING CONTAINED IN THIS PRESENTATION IS INTENDED TO, NOR SHALL HAVE THE EFFECT OF, CREATING ANY WARRANTIES OR REPRESENTATIONS FROM IBM (OR ITS SUPPLIERS OR LICENSORS), OR ALTERING THE TERMS AND CONDITIONS OF ANY AGREEMENT OR LICENSE GOVERNING THE USE OF IBM PRODUCTS OR SOFTWARE.

© Copyright International Business Machines Corporation 2012. All rights reserved.

21 © 2012 IBM Corporation